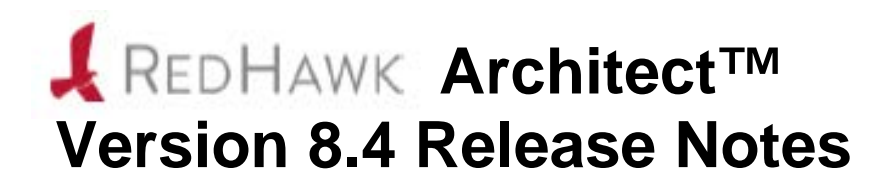

**March 2022**

**0898600-8.4**

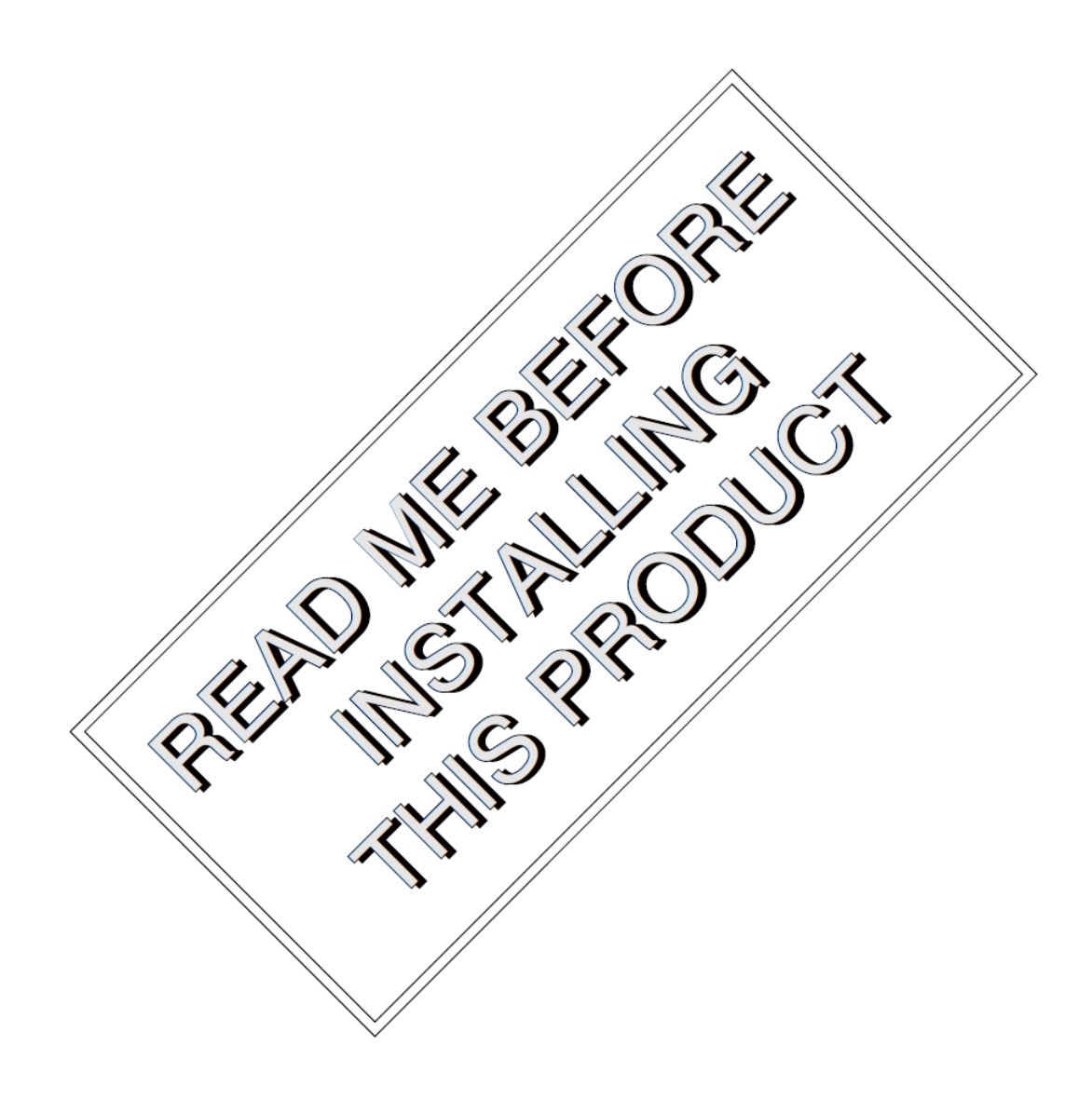

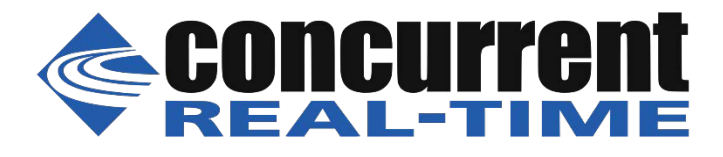

## 免責

 $\overline{a}$ 

 $\overline{a}$ 

 $\overline{a}$ 

本書に含まれる情報は予告なしに変更することがあります。Concurrent Real-Time, Incは本書から 誤りを取り除くために努力していますが、存在し続ける可能性のある誤りに関するConcurrent Real-Time, Incの責務は、Concurrent Real-Time, Incに知らされている指摘された誤りを訂正する 事です。

### ライセンス

Concurrent Real-Time, Incの書面による同意なしに本書の複製を禁止します。同意によって複製さ れた本書の如何なるコピーもConcurrent Real-Time, Incの著作権情報に含まれます。

### 商標に関する通知

Concurrent Real-Time, IncおよぼそのロゴはConcurrent Real-Time, Incの登録商標です。その他す べてのConcurrent Real-Timeの製品名称はConcurrent Real-Timeの商標であり、同時にその他すべ ての製品名称は各々の所有者の商標または登録商標です。Linux®はLinux Mark Institute (LMI)の サブライセンスに準じて使用しています。

© 2022 Concurrent Real-Time, Inc – All Rights Reserved コンカレント日本株式会社 〒111-0052 東京都台東区柳橋 2-19-6 柳橋ファーストビル4階

**NOTE:** 情報は告知なしに変更されます。また、本書は英文資料を意訳した内容となります。

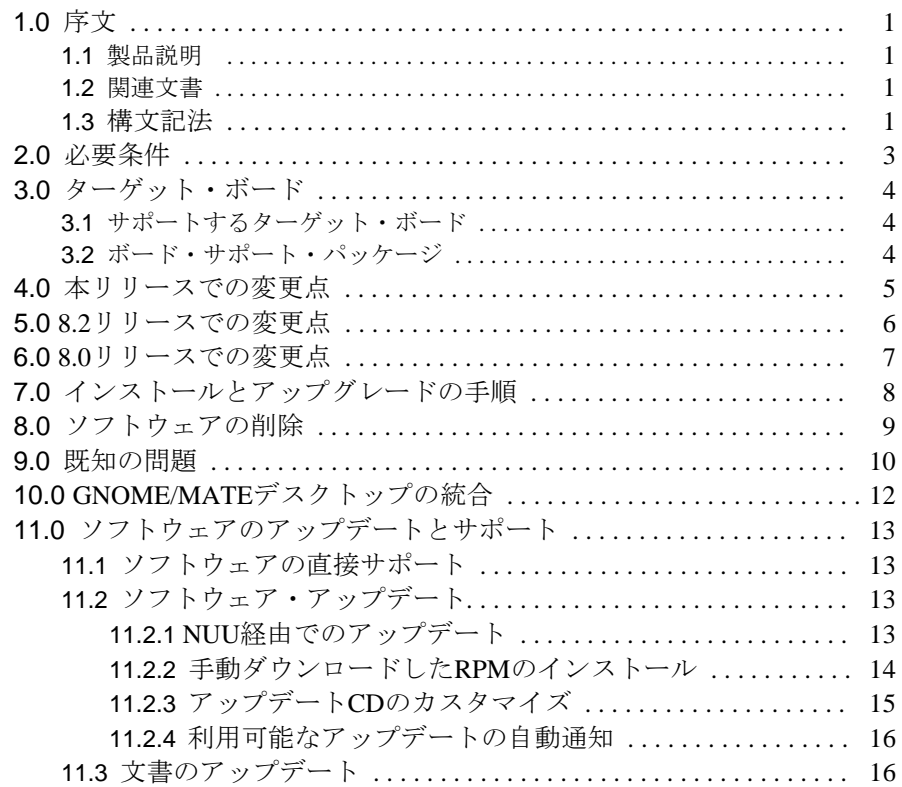

## <span id="page-4-0"></span>**1.0.** 序文

本書は、Concurrent Real-TimeのRedHawk Architect™ Version 8.4に関するリリース情報及びインスト ール手順を提供します。

## <span id="page-4-1"></span>**1.1** 製品説明

RedHawk Architectは、RedHawkターゲット・イメージに含めるLinuxやアプリケーション のモジュールを開発者に選択させる使い勝手の良いGUIインターフェースを備えた強力な ツールです。ターゲット・イメージは完全なワークステーションから専用サーバーまで拡 大、更には小さな組み込みアプリケーションの規模に縮小することが可能です。

RedHawk ArchitectはRedHawkカーネルそのもののカスタマイズが可能でハード・ドライ ブ、フラッシュ・メモリ、DVDもしくはUSBフラッシュにインストールするための開発ツ ールを提供します。これはネットワークPXEインストールおよび同じバージョンの RedHawkによる複数ノードのネットワークPXEディスクレス・ブートのためのメカニズム を含んでいます。ArchitectはQEMU/KVMを使用するための仮想ターゲット・イメージを 構築することも可能です。

RedHawk Architectはターゲット・システムの実行時間や開発環境を生成および維持するた めに次のタスクを大幅に簡略化します:

- RockyTM, CentOS®もしくはRed Hat® Enterprise Linuxディストリビューションのカス タム設定のインストール
- RedHawk<sup>TM</sup> Linux<sup>®</sup>オペレーティング・システムのインストールと設定
- NightStar™ RTアプリケーション開発ツールのインストール
- ターゲットのrootファイル・システムの維持および再設定
- ターゲット・システムにrootファイル・システム・イメージの展開

### <span id="page-4-2"></span>**1.2** 関連文書

RedHawk ArchitectおよびRedHawk Architectを使ってインストールすることが可能なコンポ ーネントに関するConcurrentの文書はRedHawk Linuxシステムからオンラインで、もしくは Concurrent Real-Timeの資料用Webサイト**<http://redhawk.concurrent-rt.com/docs>** から入手す ることが可能です。

### <span id="page-4-3"></span>**1.3** 構文記法

本書を通して使用される表記法は以下のとおりとなります:

- 斜体 ユーザーが特定する書類、参照カード、参照項目は、斜体にて表 記します。特殊用語も斜体にて表記します。
- 太字 ユーザー入力は太字形式にて表記され、指示されたとおりに入力 する必要があります。ディレクトリ名、ファイル名、コマンド、 オプション、manページの引用も太字形式にて表記します。
- list プロンプト、メッセージ、ファイルやプログラムのリストのよう なオペレーティング・システムおよびプログラムの出力はlist形 式にて表記します。

[] ブラケット(大括弧)はコマンドオプションやオプションの引数を 囲みます。もし、これらのオプションまたは引数を入力する場 合、ブラケットをタイプする必要はありません。

## <span id="page-6-0"></span>**2.0.** 必要条件

Architect 8.4は以下のLinuxディストリビューションが動作中のホスト・システムにインストールす ることが可能です:

- RHEL 8.0,  $8.2$ および $8.4$  (WorkstationおよびServer)
- Rocky 8.4
- CentOS 8.0, 8.2および8.4
- Fedora 30, 31および32

64-bitのホスト・システムだけがサポートされ、64-bitのターゲット・イメージだけが生成可能で Architect 8.4はVersion 8.0, 8.2および8.4のターゲット・イメージだけをサポートすることに注意して 下さい。

8.0および8.2のシステムをインストールするには片面2層対応のDVDドライブが必要ですが、8.4に ついてはブルーレイ・ドライブが必要となる事にも注意して下さい。

以下のホスト・システムの前提を承知することも重要です:

- ホスト・システムはターゲット・システムと分離したシステムであることを前提とし ています。具体的には、ホスト・システムはターゲットのインストールに必要となる メディアをロードするために片面2層対応のDVDドライブを備えている必要がありま す。加えて、ホスト・システムはターゲット・イメージのフラッシュで使用するため の空きUSBポートを備えていることが求められます。
- ArchitectのKernel Managerページを使ってカスタム・カーネルを構成する可能性があ る場合、ホスト・システムは所定のRPM(gcc, gcc-c++, bison, flex, libXi-devel, qt5-qtbasedevel)がインストールされている必要があります。本ツールはいずれかが欠落している 場合は通知します。
- 現時点でArchitectはSELinuxの*強制*モードは正常に動作しません。Architectをインスト ールして使用する場合はホスト・システムはSELinuxを*無効*または*任意*のモードに設定 することを推奨します。SELinuxを強制モードに設定した場合、ターゲット・イメージ の構築を含む様々な主要な動作を実行することが出来なくなります。
- Architectのネットワーク・インストールとディスクレス展開の機能はホスト・システ ムとターゲット・システム間のネットワーク・アクセスが必要となります。全てのネ ットワーク展開中はホスト上のファイアウォールを無効にすることを推奨します。ホ ストのファイアウォールを無効にすることが不可能な場合、システム管理者はDHCP, TFTP, NFSプロトコルがホストのファイアウォールを双方向で通り抜けることが許可さ れていることを確認する必要があります。
- デフォルトでArchitectのrootイメージは/var/lib/architectディレクトリの下に置 かれます。また、ネットワーク・インストールとディスクレス展開のターゲット・イ メージは/var/lib/tftbootの下に置かれます。ディスク領域の問題を解決するに は、Architectのホスト・システムはホスト・システムの/varディスク・パーティショ ンに対して十分な領域を構成することを推奨します。加えて、ArchitectのDefault image directory設定に異なるパーティション上のディレクトリまたは十分な空き容 量のあるディスクを指定するよう構成することが可能です。
- root権限を使ってホスト上でArchitectを実行する必要があります。これを行うにはホス ト・システム上で**sudo(8)**を適切に構成して使用することを推奨します。**sudo**の使用 が出来ない場合、rootでログ・インするまたは代わりに**su**コマンドを実行することが 可能です。

# <span id="page-7-0"></span>**3.0.** ターゲット・ボード

## <span id="page-7-1"></span>**3.1** サポートするターゲット・ボード

一般的なハードウェア構成で動作するターゲット・イメージの生成に加えて、RedHawk Architect Version 8.4は次のターゲット・ボード用に最適化されたサポートを提供します:

- Concurrent Technologies VR E1x/msd (VPX)
- Concurrent Technologies VP B1x/msd (VME)
- Concurrent Technologies VP 92x/41x (VME)
- Concurrent Technologies VP 92x/01x (VME)
- Concurrent Technologies VP 717/08x (VME)
- Concurrent Technologies VP 426/231 (VME)
- Concurrent Technologies TP 442/34x (CompactPCI)
- GE Fanuc V7812 (VME)
- GE Fanuc V7865 (VME)
- GE Fanuc mITX-945E-P (Mini-ITX)
- Intel Desktop Board D945GCLF2 (Mini-ITX)

## <span id="page-7-2"></span>**3.2** ボード・サポート・パッケージ

多くのシングル・ボード・コンピュータ(SBC)では、標準RedHawkカーネルでサポートし ていないデバイスを有効にするためにボード・サポート・パッケージ(BSP)が必要です。

このソフトウェアは一般的には著作権がありソース・コードで配布されることはありませ ん。通常はConcurrent Real-Timeと著作権所有者との間で特別な協定を必要とします。

例えば、ボード・サポート・パッケージはPCI-VMEブリッジ・チップを有効にするまたは EEPROMフラッシュ・プログラムのようなユーティティのために必要となる可能性があり ます。

ボード・サポート・パッケージの入手に関する詳細についてはコンカレント日本(13[ペー](#page-16-1) [ジの「ソフトウェアの直接サポート」を](#page-16-1)参照)に連絡して下さい。

# <span id="page-8-0"></span>**4.0.** 本リリースでの変更点

RedHawk ArchitectのVersion 8.4では次の変更が追加されました:

- RedHawk 8.4, CentOS 8.4, Red Hat Enterprise Liunx 8.4ホストのサポート
- RedHawk 8.4ターゲット・イメージのサポート
- NightStar 5.0-2のサポート
- RedHawk 8.2ターゲット・イメージをRedHawk 8.2.2に再定義
- ソフトウェアRAID構成のサポート
- 多岐に渡るバグ修正

# **5.0. 8.2**リリースでの変更点

RedHawk ArchitectのVersion 8.2では次の変更が行われました:

- RedHawk 8.2, CentOS 8.2, Red Hat Enterprise Liunx 8.2ホストのサポートを追加
- Fedora 32ホストのサポートを追加
- RedHawk 8.2ターゲット・イメージのサポートを追加
- NightStar 5.0インストールのサポートを追加
- ターゲット・ファイル・システムを論理ボリューム・マネージャ(LVM: Logical Volume Manager)に構成できるようにLVMのサポートを追加
- ブロック・デバイス・レベルの暗号化のためにLinux Unified Key Setup (LUKS2)のサポ ートを追加
- ターゲット・カーネルの連邦情報処理規格(FIPS: Federal Information Processing Standard) のサポートを追加
- 既に展開されたターゲット・システム・イメージと同期する機能を追加

# <span id="page-10-0"></span>**6.0. 8.0**リリースでの変更点

RedHawk ArchitectのVersion 8.0では次の変更が行われました:

- RedHawk 8.0, CentOS 8.0, Red Hat Enterprise Liunx 8.0ホストのサポートを追加
- RedHawk 8.0ターゲット・イメージのサポートを追加
- Fedora 30および31ホストのサポートを追加
- ターゲット・イメージへのNightStar 4.8インストールのサポートを追加
- GUIの大幅な改良とバグ修正
- KVM-RTで利用可能なターゲット・イメージのエクスポートのサポートを追加
- GNOMEおよびMATEデスクトップと一体化した新しいArchitectランチャーを追加
- 仮想マシーンのためのvirtioディスク・デバイスおよびUEFIセキュア・ブート構成のサ ポートを追加
- 広範囲なターゲット・ハードウェアをサポートするよう更新
- UEFIシステムでブート可能なインストールDVDのサポートを追加
- ターゲット・システム上のNVMeドライブを使用するためのサポートを追加
- ファイル・システムのマウント・オプション「lazytime」のサポートを追加
- 大幅に改善されたターゲット・ファイル・マネージャーを追加

# <span id="page-11-0"></span>**7.0.** インストールとアップグレードの手順

Architectをインストールおよびアップグレードするにはrootユーザーで次の手順を実行して下さ **い:** 

- 1. CD-ROMドライブにインストールCDを挿入して下さい。
- 2. CDは通常は/run/media/rootディレクトリの下に自動でマウントされるはずです。 自動でマウントされない場合、マウント・ポイント・ディレクトリを生成して次のよ うに**mount**コマンドを起動して下さい:

**mount /dev/cdrom /media/cdrom**

#### **NOTE**

**/media/cdrom**を本項の実例で使用しますが、他のユニークなマウン ト・ポイント・ディレクトリを代わりに使用することが可能です。

3. 現在の作業ディレクトリをインストール・スクリプトを含んでいるディレクトリに変 更して下さい:

**cd /media/cdrom**

4. インストール・スクリプトを起動して下さい:

#### **./install-architect**

プロンプトが表示されたら、継続するためEULAを承認する必要があります。

5. インストールが完了したら、現在の作業ディレクトリを**/media/cdrom**の外側に変更し て下さい:

**cd /**

6. CD-ROMデバイスをアンマウントして下さい(CD-ROMデバイスからインストールCDを 取り出すために必要となります):

**umount /media/cdrom**

## <span id="page-12-0"></span>**8.0.** ソフトウェアの削除

RedHawk Architectをアンインストールするにはrootユーザーで次の手順を実行して下さい:

- 1. CD-ROMドライブにインストールCDを挿入して下さい。
- 2. CDドライブをマウントして下さい:

#### **mount /dev/cdrom /media/cdrom**

**Note:** 実際のCDデバイスのマウント・ポイントは異なります。

3. 現在の作業ディレクトリをインストール・スクリプトを含んでいるディレクトリに変 更して下さい:

#### **cd /media/cdrom**

4. アンインストール・スクリプトを起動して下さい:

#### **./uninstall-architect**

5. アンインストールが完了したら、現在の作業ディレクトリを**/media/cdrom**の外側に変 更して下さい:

**cd /**

6. CD-ROMデバイスをアンマウントして下さい(CD-ROMデバイスからインストールCDを 取り出すために必要となります):

**umount /media/cdrom**

## <span id="page-13-0"></span>**9.0.** 既知の問題

特別な配慮が次の分野には必要となります。

#### **CentOS**の後継となる**Rocky**

Rocky LinuxはEnterprise Linuxと互換性があるように設計されたコミュニティ・エンタープ ライズ・オペレーティング・システムです。CentOSはサポート終了に達し、その最後の リリースであるCentOS 8.4はArchitectホストでサポートされていますが、ターゲットでは サポートされません。以前のCentOS 8.Xリリースはホストとターゲットの両方で今なおサ ポートされています。

#### **8.4**ディストリビューションをインストールするにはブルーレイ・ドライブが必要

システムのインストールはもはや片面2層対応DVDには適合しません。リリース8.4から は、インストールにはブルーレイ・ディスク(BD)ドライブが必要となります。

#### **8.2**ターゲット・イメージをビルドするには**RedHawk 8.2.2**のメディアが必要

RedHawk 8.2イメージをビルドするためにRedHawkの8.2.2リリースが現在必要となりま す。既存の8.2のArchitectセッションは引き続きArchitect 8.4で使用することが可能です が、ビルド時にイメージは8.2.2にアップグレードされます。

#### **NightStar 5.0-2(**またはそれ以降**)**のメディアが必要

NightStarがプレインストールされたターゲット・イメージをビルドするには、NightStar 5.0-2以降が必要です。

#### **RedHawk 8.4**カスタム・カーネルのビルドに失敗

ターゲット・システムでアップデートがインストールされていないRedHawk 8.4カスタ ム・カーネルをビルドする際、カーネルのビルドの前にターゲットのカーネル構成で CONFIG\_BPF\_PRELOADをオフにする必要があります。さもないとビルドは次で始まる 様々なエラーで失敗します:

/usr/bin/env: `python3': No such file or directory

この問題はRedHawk Linuxの8.4.1アップデートで解決されていることに注意して下さい。

#### **RedHawk 8.4**リリースで**PXE RAMDISK**が動作しない

PXEディスクレス展開手法のオプションの1つであるRAMDISKはRedHawk Linuxリリース 8.4では動作しません。これはRedHawk 8.0と8.2リリースでは引き続き動作します。

この問題はRedHawk Linuxの8.4.1アップデートで解決されていることに注意して下さい。

#### **RAID**

RAIDデバイスの分割は現時点でサポートされていません。RAIDデバイスからの起動も現 時点ではサポートされていません。

#### リモート同期機能と**RAID**上の**/boot**

RAID上に**/boot**ファイルシステムが構成されている場合、リモート同期機能はエラーで 失敗します。

#### **FIPS**サポート

独立する**/boot**ファイルシステムがFIPSでは必要となります。

#### 異なるバージョンの**Architect**がインストールされている場合は**PXE**サービスは再初期化 が必要

異なるバージョンのArchitectをインストールまたはアップグレードする場合、インストー ルまたはアップグレード後にPXEサービスを再初期化する必要があります。これはPXEサ ービスが以前初期化された場合にのみ必要となります。Reinitialize PXE Serviceボタンが PXE Target Managerページの中にあります。

#### **PXE RAMDISK**のサイズ制限

ライブRAMDISKオプションを選択した場合、**syslinux**はロード可能なライブRAMDISK のファイル・サイズに制限を課す可能性があります。

#### **UEFI**システムで**PXE**ディスクレス起動が遅い

NFSおよびRAMDISKオプションの両方でUEFIターゲット・システムのPXE起動が遅くな る可能性があり、大きな**initrd**イメージの**tftp**転送がタイムアウトとなる可能性があり ます。

#### **UEFI**セキュア・ブート設定でターゲットをインストールできない

UEFIセキュア・ブートはターゲット・システムのインストールを行う前に無効にする必 要があります。インストール完了後にセキュア・ブートを再度有効にすることが可能で す。

#### **UEFI**システムの**DVD**インストーラーがシリアル・フロー制御を無視する

DVDインストーラーの展開手法とシリアル・コンソールの使用が設定されている場合、 フロー制御はUEFIシステムでは無視されます。

#### **Architect**セッション・ファイル・バージョンの互換性

Architect 8.0よりも古いArchitectのバージョンで生成されたセッション・ファイルは本バー ジョンのArchitectとは互換性がありません。全ての8.xのセッション・ファイルは本バージ ョンのArchitectと互換性があります。

#### ディレクトリ名称の空白文字がカスタム・カーネルの構築を中断

LinuxカーネルのMakefileはディレクトリ名称の空白文字を正しく処理しません-ターゲッ ト・イメージのカスタム・カーネルを構築する場合、空白文字が埋め込まれたImage Nameを選択することは出来ず、イメージの主要パスのディレクトリに空白文字を埋め込 むことも出来ません。

#### デスクトップのメディア自動マウントで**Architect**が混乱

GNOMEデスクトップの最近のバージョンはループバック・マウント可能なメディア・イ メージ(例えば、ISOイメージや仮想マシーンのハード・ドライブ・イメージ)を自動的に マウントします。Architectはメディア・イメージを定期的にマウントおよびアンマウント する必要があるため、この機能はArchitectを混乱させます。

Architectは自動メディア・イメージ・マウント機能と両立できるように変更され、これら の変更は本書12ページの「[GNOME/MATE](#page-15-0)[デスクトップの統合」](#page-15-0)で説明しています。

#### ホストが強制**(enforcing)**モードで**SELinux**を実行している場合、ターゲット・イメージ を構成**/**ビルドすることが出来ない

ホスト・システムでSELinuxが強制*(enforcing)*モードに設定されている場合、イメージをビ ルドまたは構成しようとするたびに次のエラーが表示されます:

- Cannot configure 'root\_passwd':
- Cannot set root password:
- passwd: Authentication token manipulation error

これらのエラーを止めるには、SELinuxのモードを無効*(disabled)*もしくは任意*(permissive)* のどちらかに変更して下さい。

## <span id="page-15-0"></span>**10.0. GNOME/MATE**デスクトップの統合

GNOMEおよびMATEデスクトップが実行中、Architectの利用が干渉される場合にArchitectはデスク トップ・メディア自動マウント機能を自動的に無効および有効にしようとします。Architectは現在 のデスクトップ・セッションに対して/org/gnome/desktop/media-handling/automountま たは/org/mate/desktop/media-handling/automountの**dconf**キーを操作することでそれを 行います。詳細は**dconf(7)**を参照して下さい。

現在のデスクトップ・セッションがrootユーザーにより起動された場合、Architectは常にメディア の自動マウントを正しく管理します。一方、非rootユーザーに属しているデスクトップ・セッショ ンからArchitectを起動するのに**sudo**または**su**が使用された場合、いくつかの問題に直面する可能 性があります。

デスクトップ・セッションが非rootユーザーに属している時にArchitectがメディアの自動マウント を正しく管理できることを確認するには、次の手法の1つを使ってArchitectを開始して下さい:

1. 次の例のようにユーザー環境保持オプションを付けて**sudo**を実行して下さい:

# sudo -E architect

2. 次の例のように**su**を実行して下さい:

# su -c architect

あるいは、デスクトップ・セッション・ユーザーとして次のコマンドのいずれかを実行することで メディアの自動マウントを簡単に無効にすることが選択可能です:

\$ dconf write /org/gnome/desktop/media-handling/automount false \$ dconf write /org/mate/desktop/media-handling/automount false

必要に応じて、Architecを終了した後に次のコマンドのいずれかを実行することでメディアの自動 マウントを再度有効にすることが可能です:

- \$ dconf write /org/gnome/desktop/media-handling/automount true
- \$ dconf write /org/mate/desktop/media-handling/automount true

# <span id="page-16-1"></span><span id="page-16-0"></span>**11.0.** ソフトウェアのアップデートとサポート

## **11.1** ソフトウェアの直接サポート

ソフトウェア・サポートがセントラル・ソースから利用可能です。お手持ちのシステムに ついて支援または情報が必要な場合、コンカレント日本の技術サポートサービス部 03- 3864-5717に連絡して下さい。技術サポートサービス部は平日の9時から17時までの営業と なります。

技術サポートサービス部への電話は多様なスキルを持つエンジニアとの接触を提供し、支 援するために最も適したエンジニアからの迅速な応答を保証します。オンサイトでの支援 または相談が必要なご質問がある場合、コンカレント日本はそのお問合せに応える適任者 の手筈を整え、訪問日程を決定します。

コンカレント日本のWebサイト(**<http://www.concurrent-rt.co.jp/company/>**)のご利用により いつでも支援のご依頼を申請することも可能です。

### <span id="page-16-2"></span>**11.2** ソフトウェアのアップデート

Concurrent Real-TimeのソフトウェアのアップデートはConcurrent Real-Timeのソフトウェ ア・ポータルを介して入手することが可能です。製品のアップデートのインストールは3 つの方法が存在します:

- RedHawkシステムにインストールされたNetwork Update Utility (NUU)を利用
- Concurrent Real-Timeのソフトウェア・リポジトリから個々のRPMを閲覧しダウンロー ドした後に手動でインストール
- 即時ダウンロードするためのConcurrent Real-TimeのWebサイトを使いカスタマイズし たUpdate CDを構築

#### <span id="page-16-3"></span>**11.2.1 NUU**経由のアップデート

NUUはネットワークを通してConcurrent Real-Timeのソフトウェア・リポジトリか らのソフトウェア製品のインストールおよび更新をサポートします。NUUはソフ トウェアのインストールおよび更新にYumとRPMの各サブシステムを利用しま す。

NUUはRedHawkと一緒に自動でインストールされますが、お手持ちのシステムに インストールするConcurrent Real-Timeソフトウェア製品全てを含むよう構成する 必要があります。

デスクトップ上の「Updates (NUU)」アイコンのクリックで、お手持ちのシステム でConcurrent Real-Timeのアップデートが利用可能かどうかを確認するためNUUが 起動します。

NUUの構成に関する指示は**[http://redhawk.concurrent-](http://redhawk.concurrent-rt.com/network/QuickStart.pdf)**

**[rt.com/network/QuickStart.pdf](http://redhawk.concurrent-rt.com/network/QuickStart.pdf)**で入手可能な**QuickStart.pdf**の資料で見ることが可能 です。

NUUの最初の起動は、システムに付属して出荷された資料の中で提供される redhawk.concurrent-rt.comのログインIDとパスワードを指定する必要があります。支 援が必要な場合、12ページの[「ソフトウェアの直接サポート」](#page-16-1)を参照して下さい。

更新されたソフトウェア・モジュールをインストールするためにNUUを使用する 前に個別にNUUのアップデートを確認して下さい。NUUのアップデートを適用し た後、他のアップデートを適用する前にNUUを再開して下さい。

## <span id="page-17-0"></span>**11.2.2** 手動でダウンロードした**RPM**のインストール

更新されたRPMを探して手動インストール用にそれらをダウンロードするために Concurrent Real-Timeのソフトウェア・リポジトリを閲覧することが可能です。

デスクトップ上の「Concurrent Real-Time Software Portal」アイコンをクリックして RedHawk UpdatesのWebサイト[\(http://redhawk.concurrent-rt.com/\)](http://redhawk.concurrent-rt.com/)にアクセスして下さ い。本Webサイトにアクセスすると次の画面を表示します:

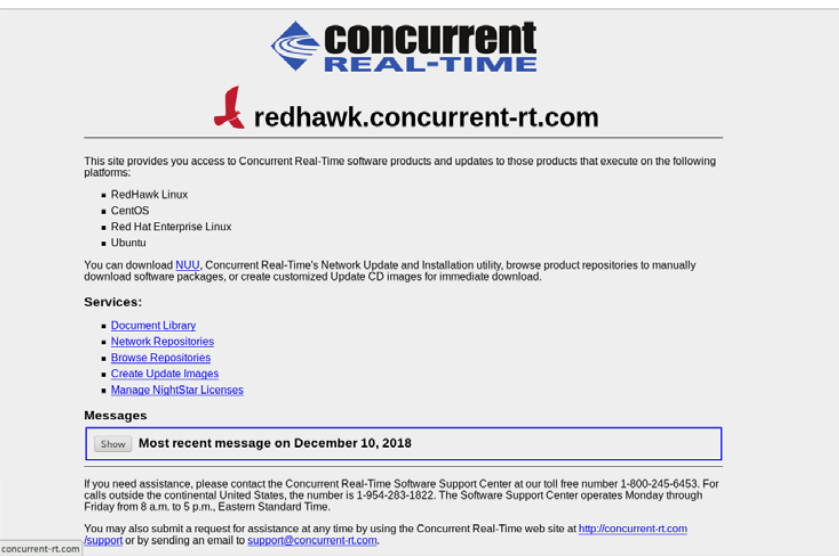

**Browse Repositories**のリンクをクリックすると認証ページへ移動します。

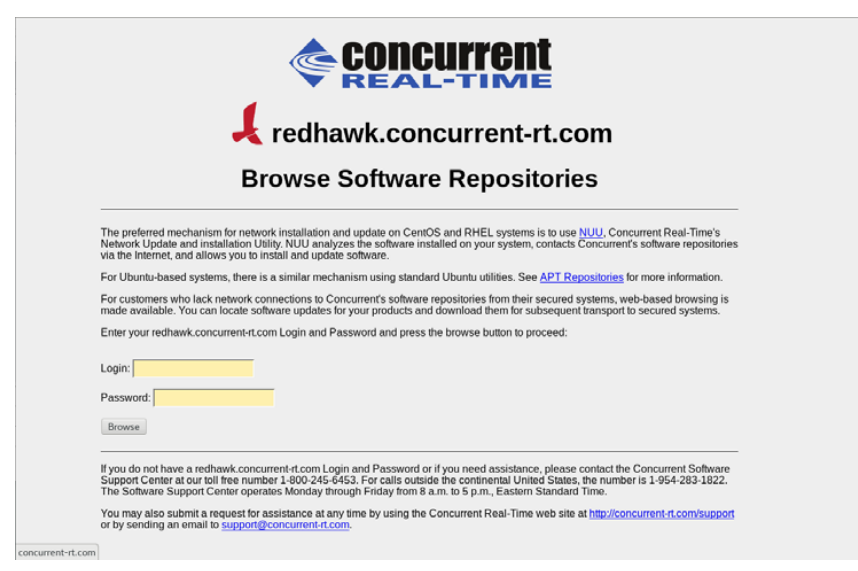

redhawk.concurrent-rt.comのログインIDとパスワードを入力し、Browseボタンをク リックして下さい。

製品ソフトウェア・リポジトリ内のRPMリストを参照するには対象の製品とアー キテクチャを選択して下さい。リポジトリ内の最新のRPMを見つけるには、日時 でソートするLast modified列のヘッダーをクリックして下さい。最新から最古への ソート順序に設定するには2回クリックする必要があります。

対象のRPMを見つけシステムにそれらをダウンロードした後、手動でインストー ルすることが可能です。

ダウンロードした最新のパッケージをインストールするには、次の手順に従って下 さい:

- 1. rootでログインしシステムをシングル・ユーザー・モードに遷移して下さい:
	- a. デスクトップ上を右クリックしOpen Terminalを選択して下さい。 b. システム・プロンプトで**init 1**と入力して下さい。
- 2. アップデートの場所に移動し以下のコマンドを実行して下さい:

#### **rpm -Uvh \*.rpm**

インストールに必要な時間はインストールするアップデートの数により変わり ます。

3. 終了したらシングル・ユーザー・モードを終了(Ctrl-D)して下さい。

#### **NOTE**

現在、インストール後もロードが必要なモジュールを持つシステム にRedHawkカーネルを含んだアップデートをインストールした場 合、それらのモジュールは新しいカーネル用に再コンパイルする必 要があります。(例えば、RedHawkに含まれているものよりも新しい バージョンのNVIDIAドライバー、またはロードが必要なモジュール を使用するサードパーティー・パッケージ)

### <span id="page-18-0"></span>**11.2.3** アップデート**CD**のカスタマイズ

お手持ちのシステム用にカスタマイズしたアップデートCDを生成するために Concurrent Real-Timeのソフトウェア・ポータルを利用することが可能で、その後 にダウンロードして物理媒体上に焼く、もしくは単純にISO9660イメージをマウン トすることが可能です。

アップデートCDはカスタマイズした製品ソフトウェア・リポジトリのコピーおよ びアップデートとインストール用にパッケージを選択するための簡素なGUIを含ん でいます。これらのCDは適用するパッケージをCDに伝達するために(前述の)NUU を使用します-アップデートCDを介したインストール中はネットワーク・アクセ スを必要としません。

デスクトップ上の「Concurrent Real-Time Software Portal」アイコンのクリックによ りRedHawk UpdatesのWebサイト[\(http://redhawk.concurrent-rt.com\)](http://redhawk.concurrent-rt.com/)にアクセスし、そ の後Create Update CD Imagesをクリックして下さい。

redhawk.concurrent-rt.comのログインIDとパスワードを入力し、続いて更新する製品 を選択することが可能です。ディスク・イメージがWebセッションの一部として作 られます。セッションの最後でその後のインストール用にそれを直ぐにダウンロー ドすることが可能です。

### <span id="page-19-0"></span>**11.2.4** 利用可能なアップデートの自動通知

アップデート、増分リリース、メジャー・リリースが生じる場合、Concurrent Real-Timeの自動通知サービスを登録しているユーザーには、関連するアップデートを 説明するredhawk.concurrent-rt.comサイトへのリンクを含むemailが自動的に送信さ れます。複数のemailアドレスを顧客サイトごとに申し込むことが可能です。

通知オプションの登録、解除、変更を行うには、**[http://redhawk.concurrent-rt.com](http://redhawk.concurrent-rt.com/)** サイトの「Subscribe to the Update Notifications Service」のリンクをクリックして下 さい。

# <span id="page-19-1"></span>**11.3** 文書のアップデート

更新済みFAQ、Release NotesおよびUser Guidesを含む最新の文書については、Concurrent Real-Timeの文書Webサイト **<http://redhawk.concurrent-rt.com/docs>** へアクセスして下さ い。